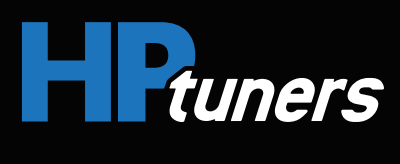

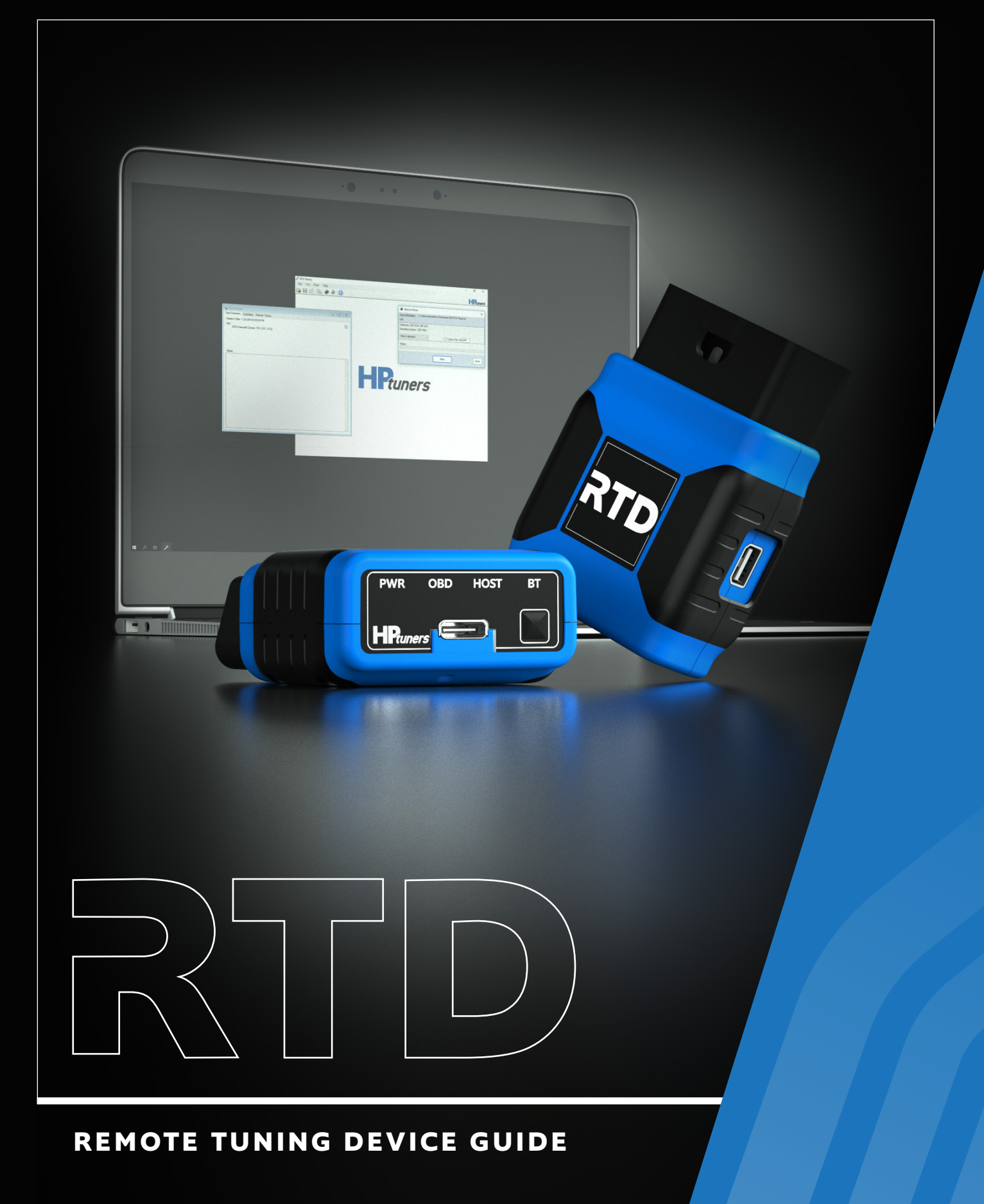

# MPVI2 vs. RTD

The Remote Tuning Device (RTD) from HP Tuners allows customers to send scans and read-files directly to the dealer, leaving the calibrating and tuning up to the professionals. From a hardware standpoint, the RTD interface is very similar to the MPVI2: it's an OBDII compatible interface that lets you scan, log and calibrate your vehicle. However, there are some key differences between the devices and their software.

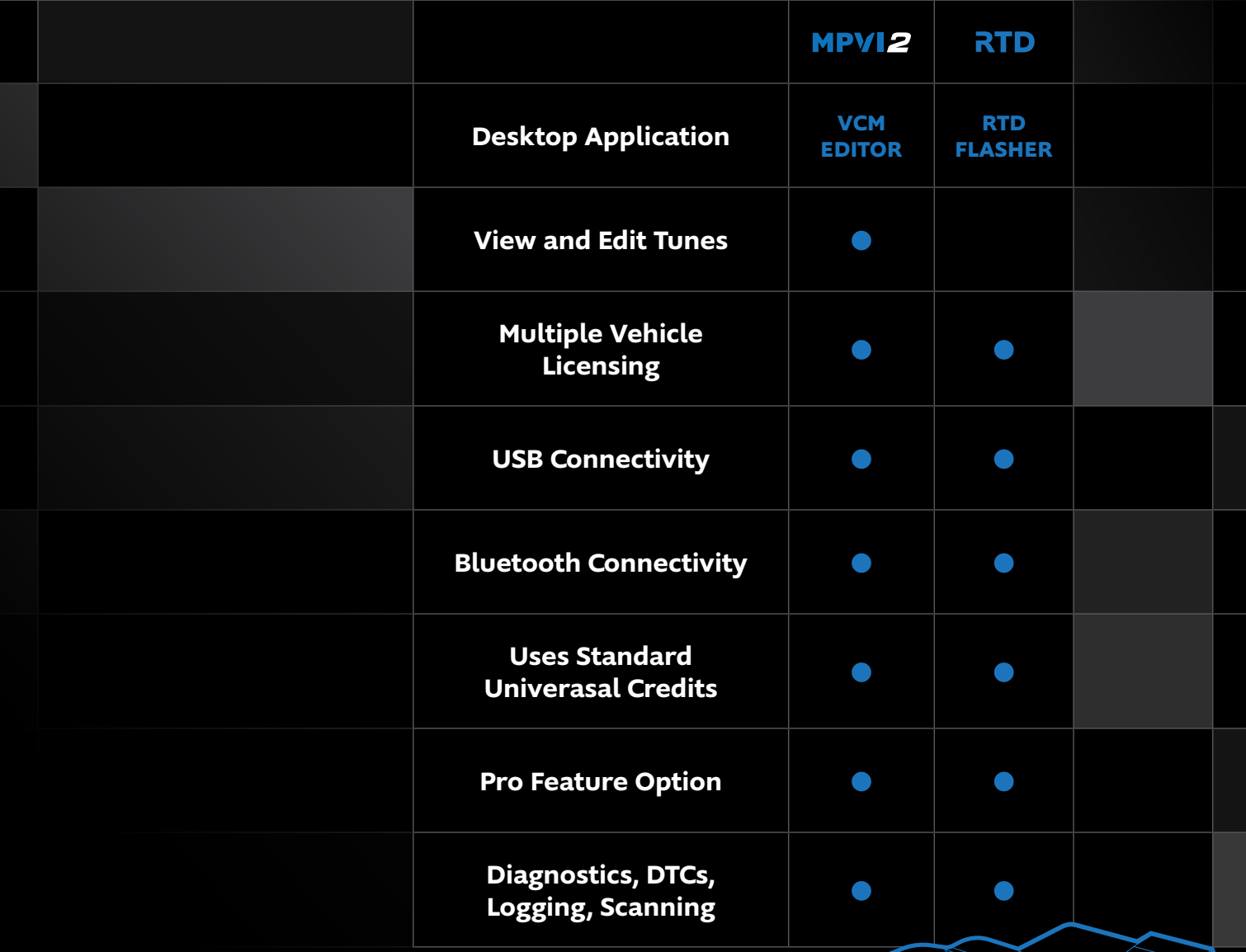

Think of the RTD as a tune delivery device only. It removes the car owner's ability to view or edit a tune, making it simple for them to install a professionally calibrated and personalized tune. While RTD does not work with the entire VCM Suite, it does work with VCM Scanner. Instead of VCM Editor, however, **RTD only works with RTD Flasher.** 

# **REGISTERING YOUR DEVICE**

From a hardware standpoint, an RTD is virtually the same thing as an MPVI2. Therefore, you can follow most of the same steps to register either device. When asked to input your MPVI2 information, input your RTD information instead.

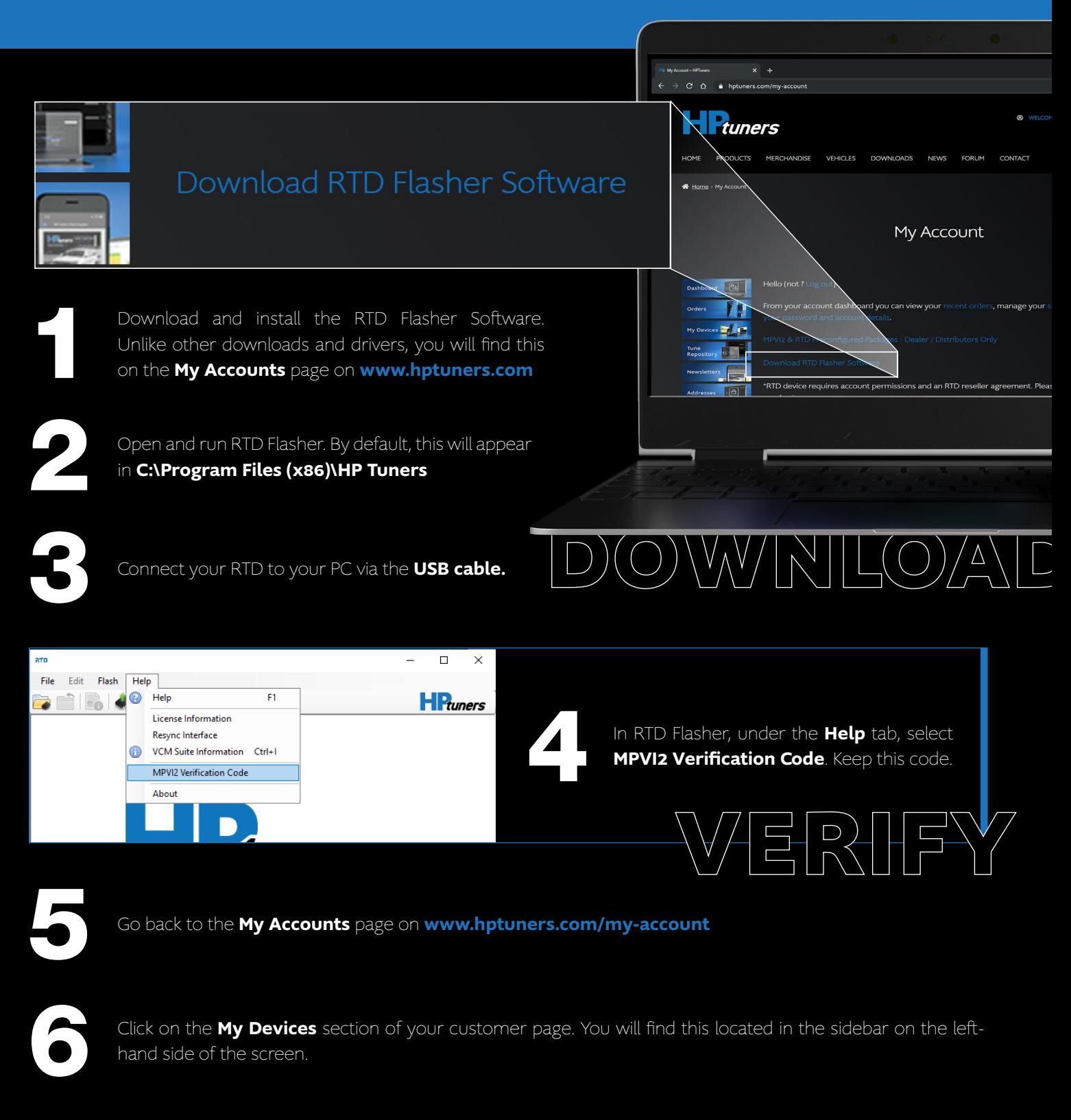

Scroll down to the MPVI2 Section. In the fields provided, enter the serial number of your RTD and the verification number you received in Step 4. **Remember, you are entering the the RTD information into the MPVI2 fields**.

Once confirmed, you will see your device in the summary at the bottom of the page. This window will also contain information about licenses, credits, and if you purchased the Pro Feature option.

## **RESYNC RTD**

Should you need to resync your RTD device, the process is simple and can be done from RTD Flasher. First, connect your RTD to your computer via the USB cable. Open RTD Flasher. Navigate to the **Help** tab, and select Resync Interface from the dropdown menu.

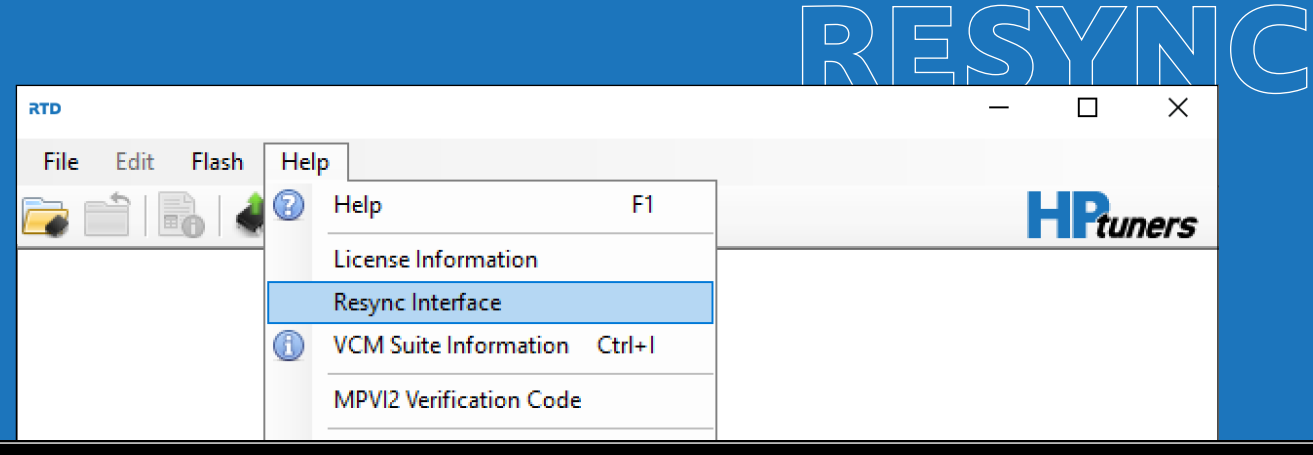

### **FUNCTIONS**

#### Pro Feature Option

The Pro Feature set for RTD (available separately) enables exclusive features like wideband logging. To order the Pro Feature option for RTD, contact **[support@hptuners.com](mailto:support%40hptuners.com?subject=Pro%20Feature%20for%20RTD)**

#### Reading and Writing

To read and write a vehicle using the RTD interface, the customer must use the RTD Flasher software. The RTD is not compatible with VCM Editor. The user can access these functions either through the Flash tab or the microchip icons in the navigation bar.

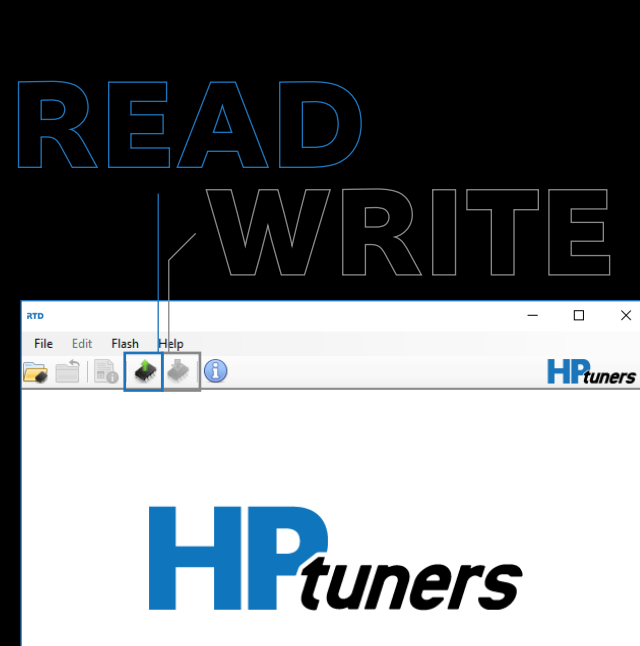

#### Datalogging

To datalog using the RTD, the customer can use VCM Scanner. Follow the same steps as you would with an MPVI2. Pro Link input can be enabled through the purchase of the Pro-Feature Set.

#### RTD Flasher

The RTD Flasher is a read and write only application for Windows. It is only compatible with the RTD interface and will not work with the MPVI2. RTD Flasher has no tune-editing or viewing features. When a customer reads a tune using the RTD and RTD Flasher, it will save as a .RTD file type. When a customer opens a tune to write, RTD Flasher will only open files of the .RTD file type.

HP Tuners, LLC. 700 Eastwood Lane Buffalo Grove, IL 60089, USA

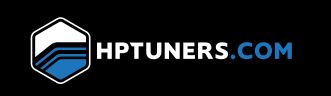